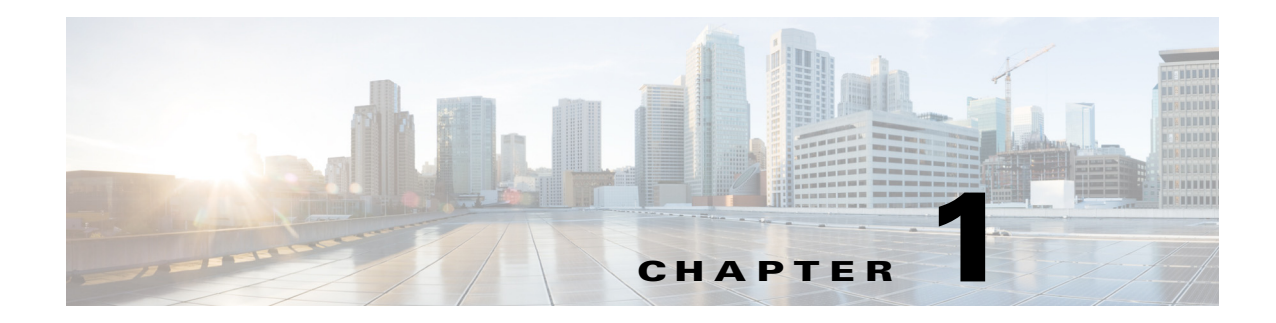

# **Configuring NTP**

This chapter describes how to configure the Network Time Protocol (NTP) on the Cisco 1000 Series Connected Grid Routers (hereafter referred to as the Cisco CG-OS router).

This chapter includes the following sections:

- **•** [Information About NTP, page 1-1](#page-0-0)
- **•** [Prerequisites for NTP, page 1-2](#page-1-0)
- **•** [Guidelines and Limitations, page 1-2](#page-1-1)
- **•** [Default Settings, page 1-2](#page-1-2)
- **•** [Configuring NTP, page 1-3](#page-2-0)
- **•** [Verifying Configuration, page 1-9](#page-8-0)
- **•** [Configuration Example, page 1-10](#page-9-0)
- [Feature History, page 1-10](#page-9-1)

# <span id="page-0-0"></span>**Information About NTP**

This section includes the following topics:

- **•** [NTP Overview, page 1-1](#page-0-1)
- [Stateless Restarts, page 1-2](#page-1-3)

### <span id="page-0-1"></span>**NTP Overview**

The Network Time Protocol (NTP) synchronizes the time of day among a set of distributed time servers and clients so that you can correlate events when you receive system logs and other time-specific events from multiple network devices. With the User Datagram Protocol (UDP) as its transport protocol, NTP uses standard Universal Time Coordinated (UTC).

An NTP server usually receives its time from a source such as a radio clock or an atomic clock attached to a time server and then distributes this time across the network. NTP is extremely efficient; no more than one packet per minute is necessary to synchronize two machines to within a millisecond of each other.

Г

NTP uses a stratum to describe the distance between a network device and an authoritative time source:

- A stratum 1 time server is directly attached to an authoritative time source (such as an atomic clock).
- **•** A stratum 2 NTP server receives its time through NTP from a stratum 1 NTP server.

Before synchronizing, NTP compares the time reported by several network devices and does not synchronize with one that is significantly different, even if it is a stratum 1.

Because the Cisco CG-OS software cannot connect to a radio or atomic clock and act as a stratum 1 server, Cisco recommends that you use the public NTP servers available on the Internet.

When the network is isolated from the Internet, the Cisco CG-OS software allows you to configure the time as though it were synchronized through NTP, even though it was not.

When the Cisco CG-OS router loses connectivity with the NTP server, the Cisco CG-OS router uses the latest synchronized time it received from the NTP server.

To use the local clock for the Cisco CG-OS router, you will need to delete the NTP client configuration using the **no** form of the commands (see [Configuring an NTP Client, page 1-4\)](#page-3-0).

### <span id="page-1-3"></span>**Stateless Restarts**

The Cisco CG-OS router supports stateless restarts for NTP. After a system reboot, the Cisco CG-OS software applies the running configuration to the Cisco CG-OS router.

# <span id="page-1-0"></span>**Prerequisites for NTP**

Router must have connectivity to at least one server that is running NTP.

NTP must be configured in the default VDC of the Cisco CG-OS router. No other VDCs are supported on the Cisco CG-OS router.

## <span id="page-1-1"></span>**Guidelines and Limitations**

The Cisco CG-OS router supports an NTP client and receives its clock source from an NTP server. When you have only one NTP server, configure all the devices as clients to that NTP server. You can configure up to 64 NTP servers.

# <span id="page-1-4"></span><span id="page-1-2"></span>**Default Settings**

[Table 1-1](#page-1-4) lists the default settings for NTP parameters.

*Table 1-1 Default NTP Parameters*

| <b>Parameters</b>  | Default  |
|--------------------|----------|
| NTP protocol       | Enabled  |
| NTP authentication | Disabled |

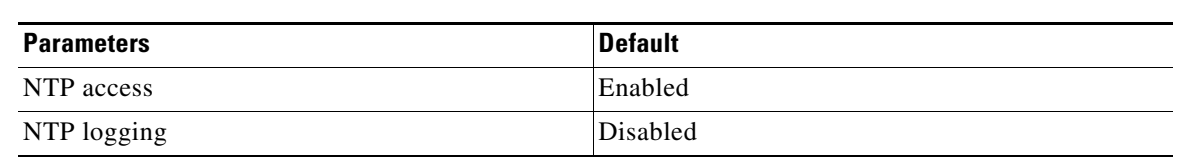

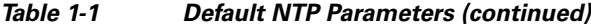

# <span id="page-2-0"></span>**Configuring NTP**

This section includes the following topics:

- **•** [Enabling or Disabling the NTP Protocol, page 1-3](#page-2-1)
- **•** [Configuring an NTP Client, page 1-4](#page-3-0)
- **•** [Configuring NTP Authentication, page 1-5](#page-4-0)
- **•** [Configuring NTP Access Restrictions, page 1-7](#page-6-0)
- **•** [Configuring NTP Logging, page 1-7](#page-6-1)
- **•** [Discarding NTP Configuration Changes, page 1-8](#page-7-0)

## <span id="page-2-1"></span>**Enabling or Disabling the NTP Protocol**

You can enable or disable NTP on the Cisco CG-OS router. NTP is enabled by default.

#### **BEFORE YOU BEGIN**

Make sure that you are in the default VDC. The Cisco CG-OS router does not support any VDCs beyond the default.

### **DETAILED STEPS**

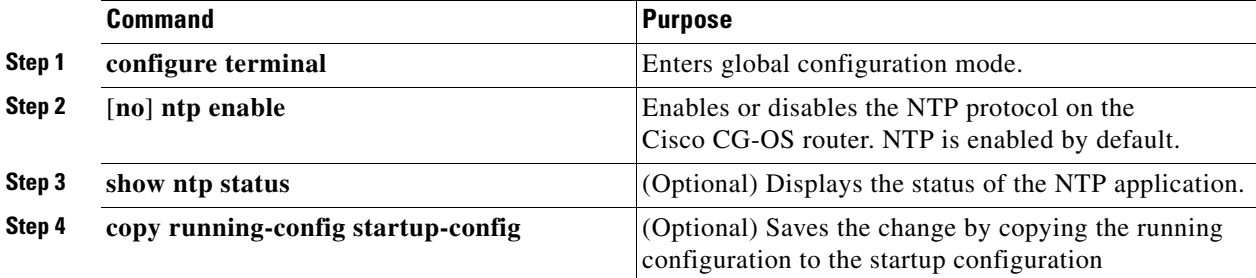

#### **EXAMPLE**

This example shows how to disable NTP on the Cisco CG-OS router.

```
router# configure terminal
router(config)# no ntp enable 
router(config)# copy running-config startup-config
```
## <span id="page-3-0"></span>**Configuring an NTP Client**

This section addresses how to configure the Cisco CG-OS router to serve as an NTP client.

#### **BEFORE YOU BEGIN**

Identify the IP address or DNS name for each NTP server that you want to define as a possible clocking reference for the Cisco CG-OS router.

When defining multiple NTP servers, determine which server will serve as the primary (preferred) NTP server.

Ensure that you are in the default VDC. The Cisco CG-OS router does not support any VDCs beyond the default.

### **DETAILED STEPS**

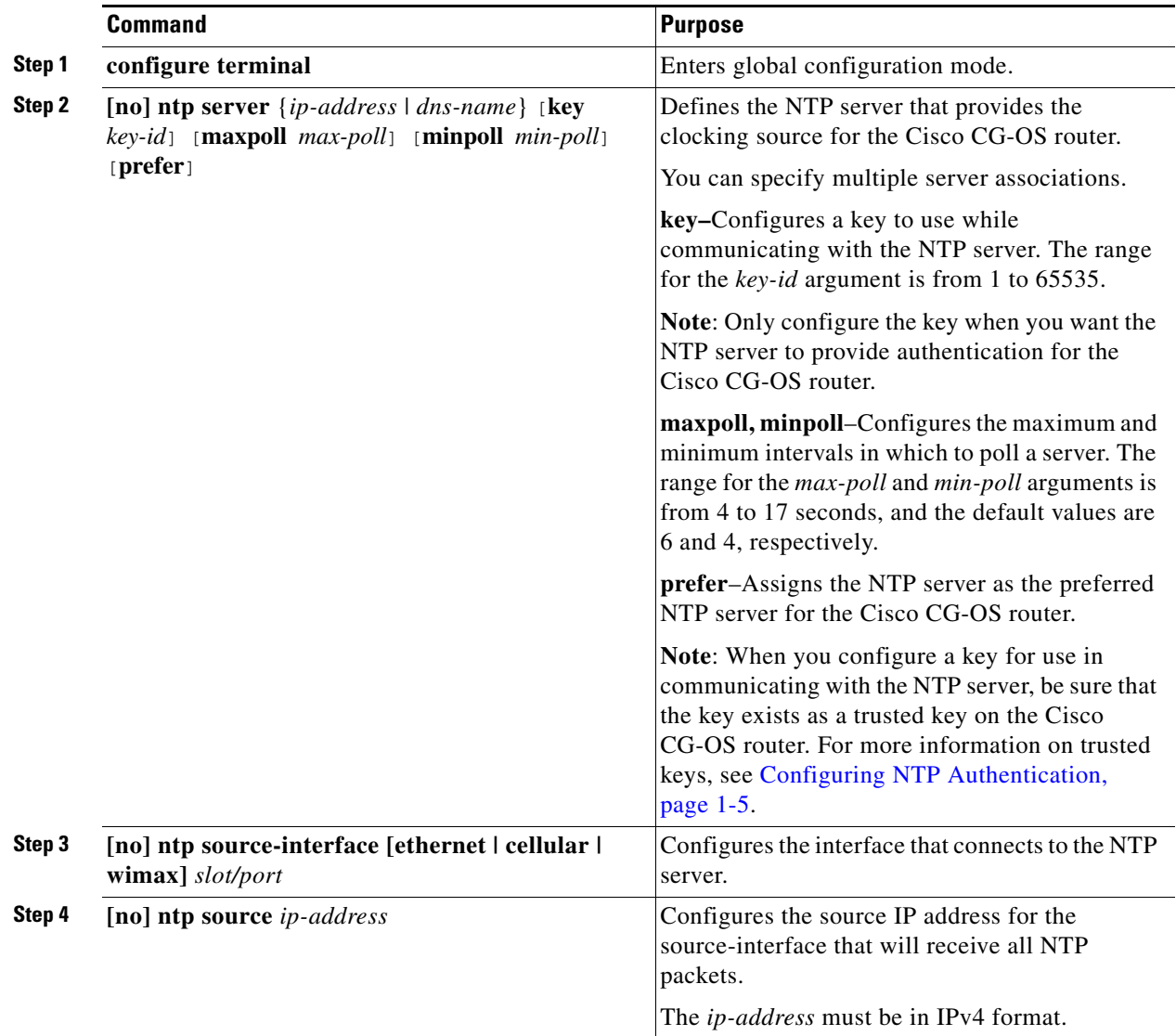

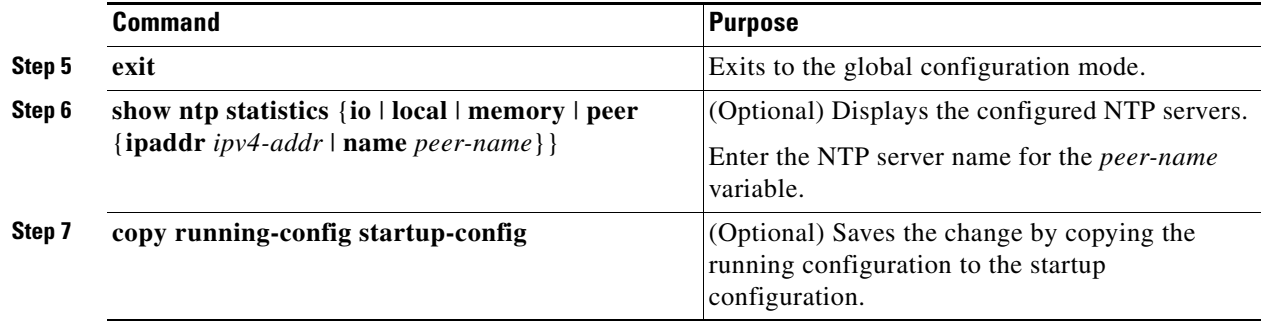

#### **EXAMPLE**

This example shows how to configure an IPv4 client and assign the NTP server as the preferred clocking reference; and, define the cellular interface as the path to the NTP server.

```
router# configure terminal
router(config)# ntp server 192.0.2.12 prefer
router(config)# ntp server 192.0.2.10 key 42
router(config)# ntp source-interface cellular 3/1
router(config-if)# exit
router# copy running-config startup-config
```
## <span id="page-4-0"></span>**Configuring NTP Authentication**

You can configure the Cisco CG-OS router to authenticate the time sources to which the local clock synchronizes. When you enable NTP authentication, the Cisco CG-OS router synchronizes to a time source only if the source carries one of the authentication keys specified by the **ntp trusted-key** command. The Cisco CG-OS router drops any packets that fail the authentication check and prevents them from updating the local clock.

By default, NTP authentication is disabled on the Cisco CG-OS router.

#### **BEFORE YOU BEGIN**

Configure the NTP server(s) with the authentication keys configured on the Cisco CG-OS router in this procedure.

Ensure that you are in the default VDC. The Cisco CG-OS router does not support any VDCs beyond the default.

#### **DETAILED STEPS**

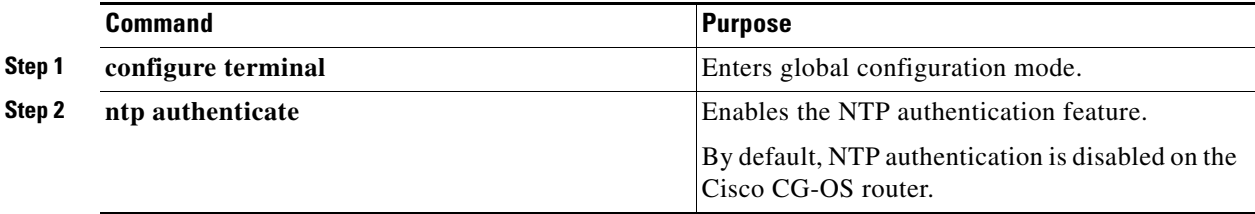

Г

<span id="page-5-1"></span><span id="page-5-0"></span>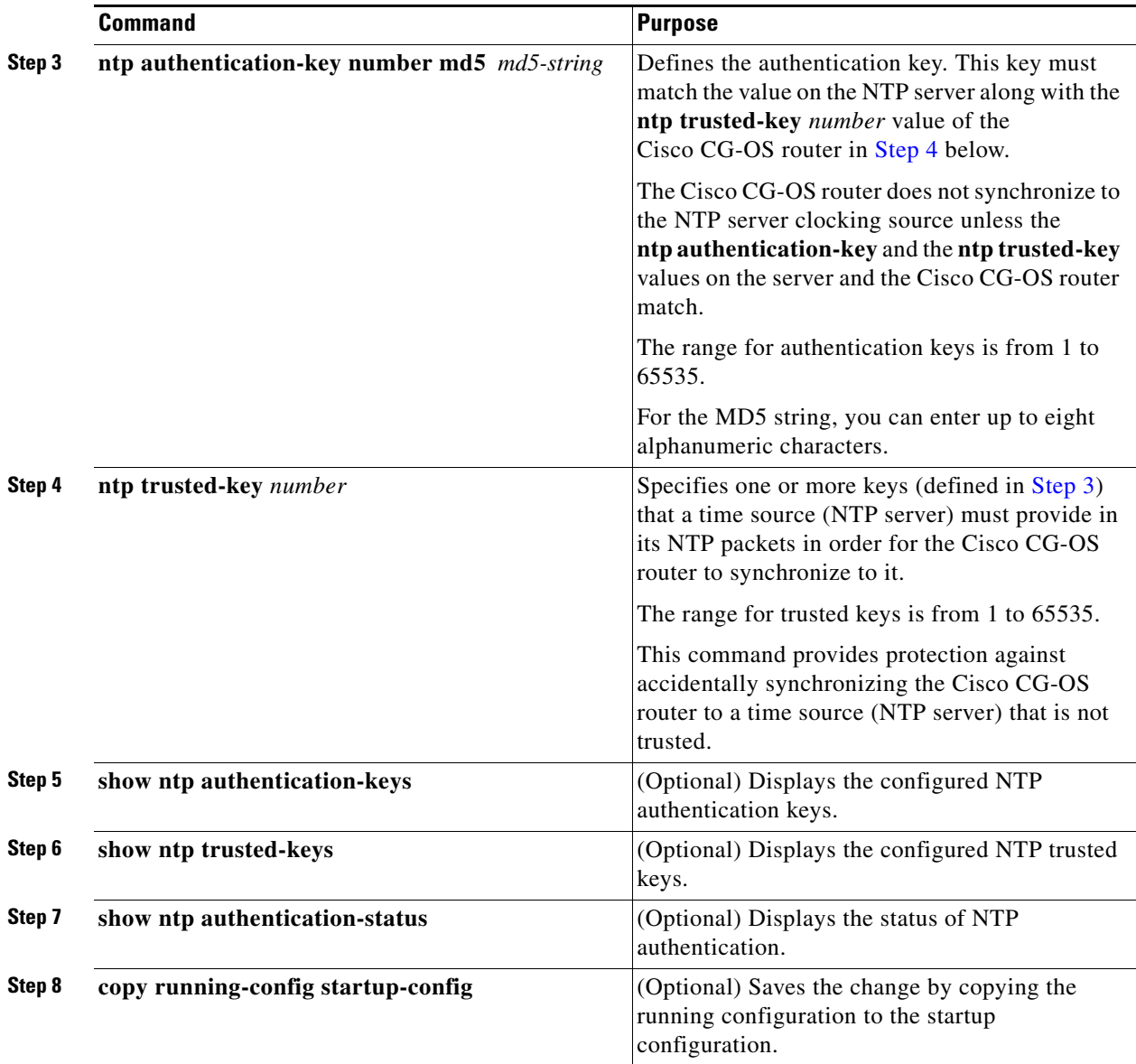

### **EXAMPLE**

This example shows how to configure the Cisco CG-OS router to synchronize only to NTP servers that provide authentication key 42 and authentication key 35 in their NTP packets.

```
router# configure terminal
router(config)# ntp authentication-key 42 md5 aNiceKey
router(config)# ntp trusted-key 42
router(config)# ntp authentication-key 35 md5 aBetterKey
router(config)# ntp trusted-key 35
router(config)# ntp authenticate
router(config)# copy running-config startup-config
router(config)#
```
## <span id="page-6-0"></span>**Configuring NTP Access Restrictions**

You can control access to NTP services by using access groups. Specifically, you can specify the types of requests that the Cisco CG-OS router allows and the servers from which it accepts responses.

When you do not configure any access groups, NTP access is granted to all devices. When you configure any access groups, NTP access is granted only to the remote device whose source IP address passes the access list criteria.

### **BEFORE YOU BEGIN**

Make sure that you are in the default VDC. The Cisco CG-OS router does not support any VDCs beyond the default.

#### **DETAILED STEPS**

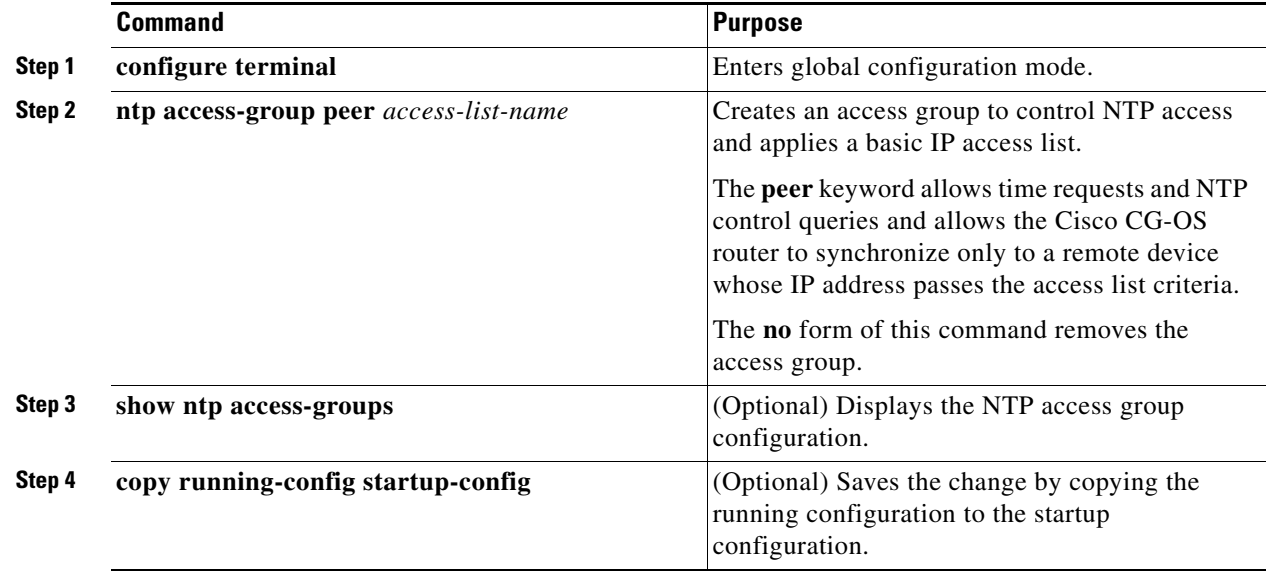

### **EXAMPLE**

This example shows how to configure the Cisco CG-OS router to allow it to synchronize to a NTP server from access group, accesslist1.

```
router# configure terminal
router(config)# ntp access-group peer accesslist1
router(config)# copy running-config startup-config
router(config)#
```
## <span id="page-6-1"></span>**Configuring NTP Logging**

You can configure the Cisco CG-OS router to generate significant NTP events to the system log on the Cisco CG-OS router. NTP logging is disabled by default.

#### **BEFORE YOU BEGIN**

Make sure that you are in the default VDC. The Cisco CG-OS router does not support any VDCs beyond the default.

### **DETAILED STEPS**

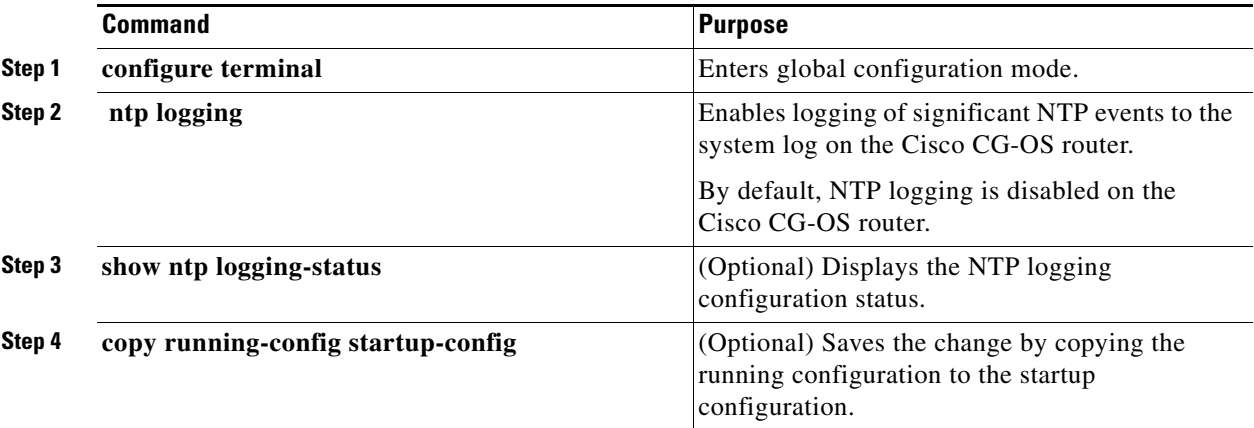

### **EXAMPLE**

This example shows how to enable NTP logging in order to log significant NTP events to the system log on the Cisco CG-OS router.

```
router# configure terminal
router(config)# ntp logging
router(config)# copy running-config startup-config
```
## <span id="page-7-0"></span>**Discarding NTP Configuration Changes**

After making the configuration changes, you can choose to discard the changes instead of committing them. When you discard the changes, the Cisco CG-OS software removes the pending (starting configuration) database changes.

#### **BEFORE YOU BEGIN**

Make sure that you are in the default VDC. The Cisco CG-OS router does not support any VDCs beyond the default.

#### **DETAILED STEPS**

To discard NTP configuration changes, enter the following command in global configuration mode.

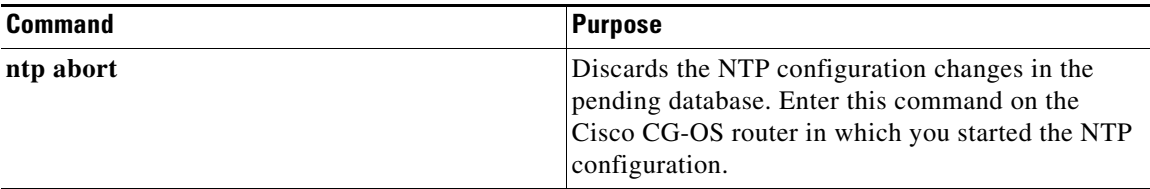

# <span id="page-8-0"></span>**Verifying Configuration**

To display the NTP configuration, enter any or all of the following commands.

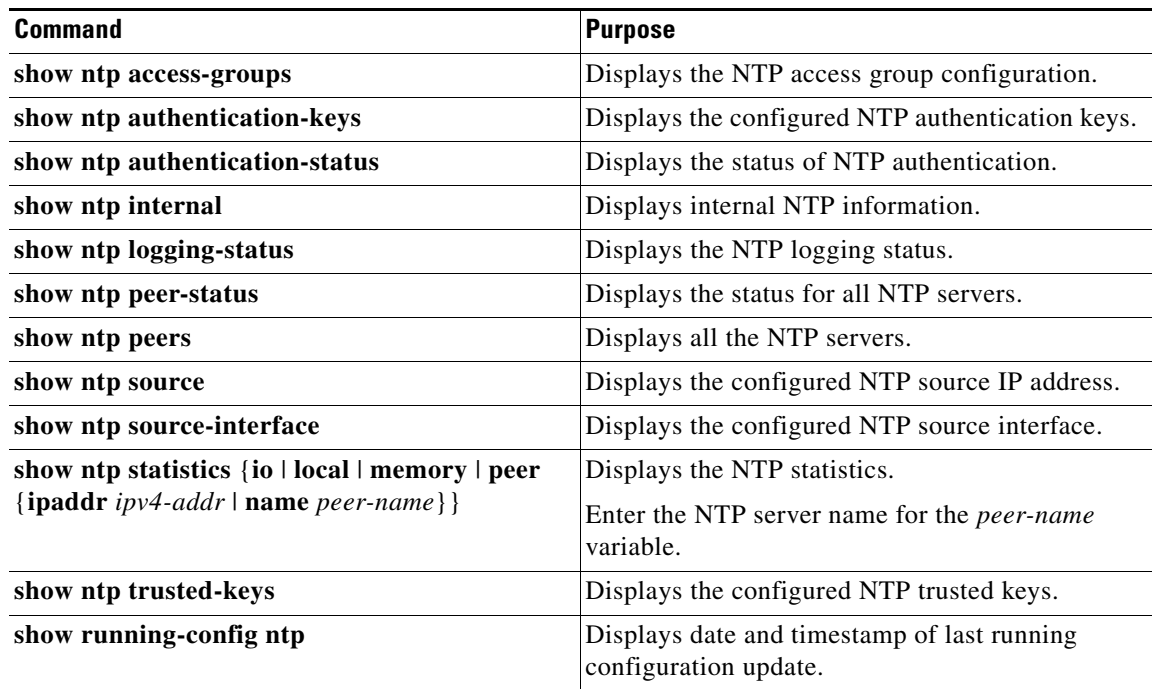

Enter the **clear ntp session** command to clear the NTP sessions.

Enter the **clear ntp statistics** command to clear the NTP statistics.

# <span id="page-9-0"></span>**Configuration Example**

This example shows how to configure an NTP client, enable NTP authentication, enable NTP logging, and then save the configuration in the startup configuration file so that it is saved across reboots and restarts.

```
router# configure terminal
router(config)# ntp server 192.0.2.12 prefer
router(config)# ntp server 192.0.2.10 key 42
router(config)# ntp source-interface cellular 3/1
router(config-if)# exit
router(config)# ntp authenticate
router(config)# ntp authentication-key 42 md5 aNiceKey
router(config)# ntp trusted-key 42
router(config)# ntp logging
router(config)# copy running-config startup-config
```
# <span id="page-9-1"></span>**Feature History**

#### *Table 1-2*

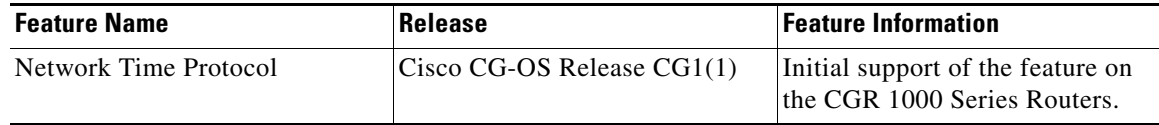